## ページのWikiソースを直接編集する手段がない

ただし、別形式(XML)での表示、従来のWikiマークアップを入力して挿入することは可能です。

別形式(XML)での表示方法 ページを表示した状態で右上の「ツール」メニューから「保存形式の表示」を選択してください。 / 編集(E) ■ 共有(S) ※ ツール マ 添付ファイル (0)(t) ページ履歴 権限 お気に入り ウォッチ中のスペース ウォッチャーの管理 ページ情報 <sub>™™≪®™</sub><br>△<sub>※各形成の表示</sub><br>● 従来のWikiマークアップによる挿入方法 ページ編集画面の「挿入」ツールバーボタンから「Wikiマークアップ」を選択してください。 +挿入 - $\Box$  $\begin{array}{c|c|c|c|c} \hline \text{Q} & \text{?} \\\hline \end{array}$ 囲表 ▼

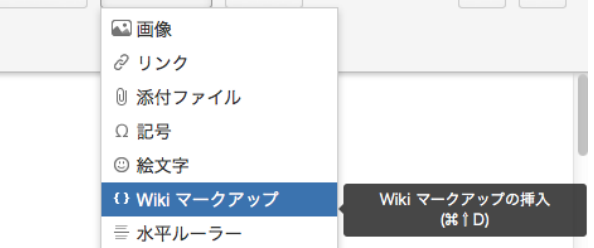

[戻る](https://meatwiki.nii.ac.jp/confluence/pages/viewpage.action?pageId=13500461)